## BTNF Radio User Guide Printing Instructions

## **Adobe Printing instructions:**

Size (**DO NOT SELECT BOOKLET**)- Select "Fit" Select-"print on both sides of paper" then select-"Flip on short edge" Orientation- select "Landscape"

Here is a screen shot of the print settings:

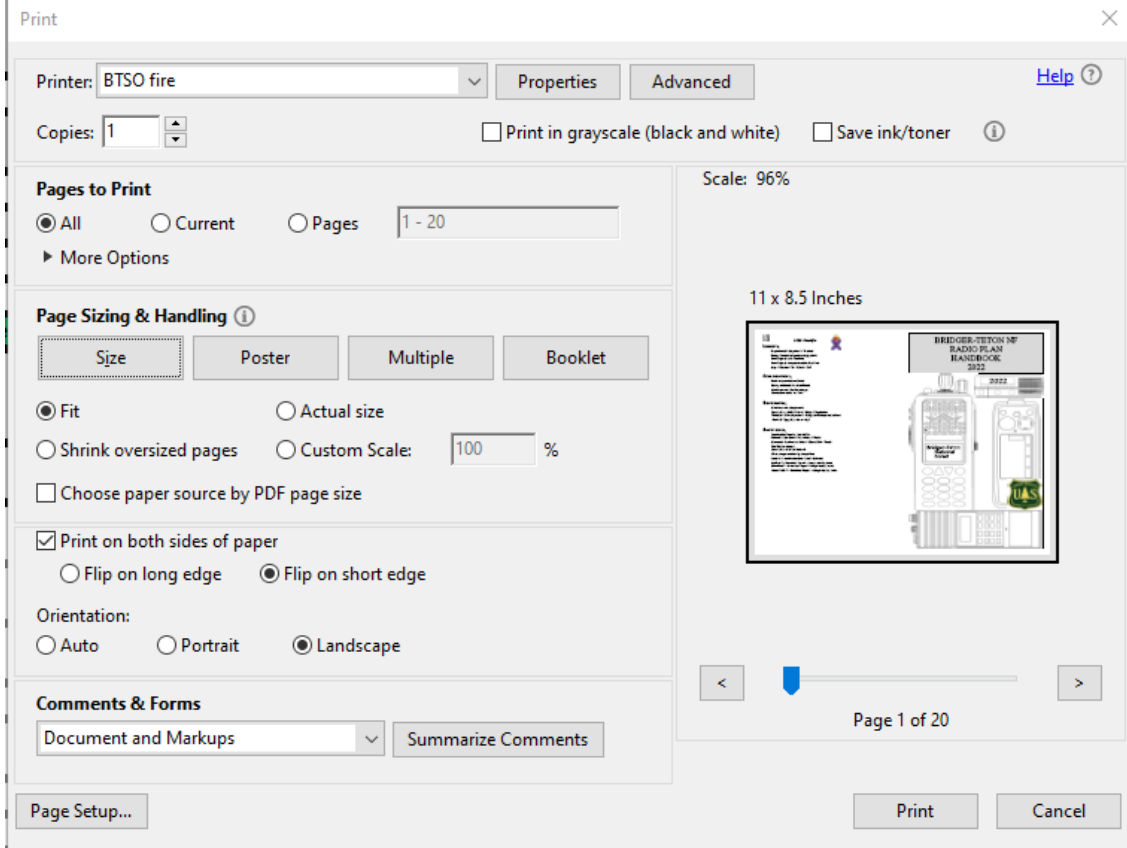

Put a couple staples in the middle then fold.